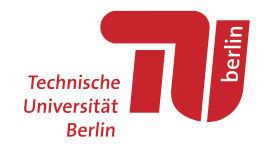

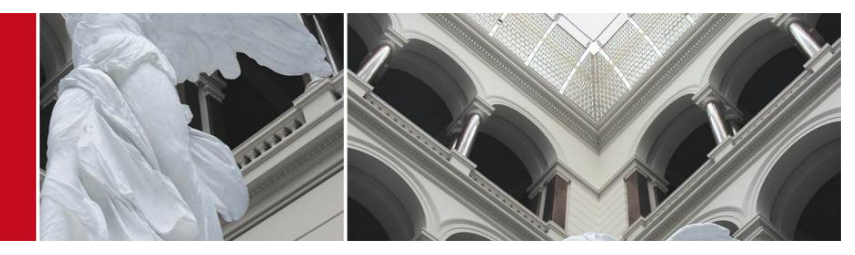

# Use of TUB test facilities TWIST

CREW Training days 2nd edition. Advanced course

Mikolaj Chwalisz (<chwalisz@tkn.tu-berlin.de>)

<span id="page-0-0"></span>January 15, 2014

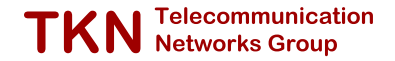

## **Outline**

1 [TWIST Reminder](#page-2-0)

- 2 [Motivation](#page-4-0)
- **3** [CREW Testbed](#page-6-0)
- 4 [Hands-on session: interference generation](#page-9-0)
	- [Control over WLAN Routers](#page-13-0)
	- [OMF example](#page-15-0)
	- **[Mobility support](#page-19-0)**
	- [Other components](#page-24-0)
	- **TWIST** control

**TKN** Telecommunication

<span id="page-1-0"></span>э

4 m k

 $\sim$ 

## **Outline**

1 [TWIST Reminder](#page-2-0)

- **[Motivation](#page-4-0)**
- **[CREW Testbed](#page-6-0)**
- 4 [Hands-on session: interference generation](#page-9-0)
	- **[Control over WLAN Routers](#page-13-0)**
	- [OMF example](#page-15-0)
	- **[Mobility support](#page-19-0)**
	- [Other components](#page-24-0)
	- [TWIST control](#page-26-0)

**TKN** Telecommunication

<span id="page-2-0"></span>Ŧы э

and in

 $\sim$ 

# TWIST Components [\[1\]](#page-29-0)

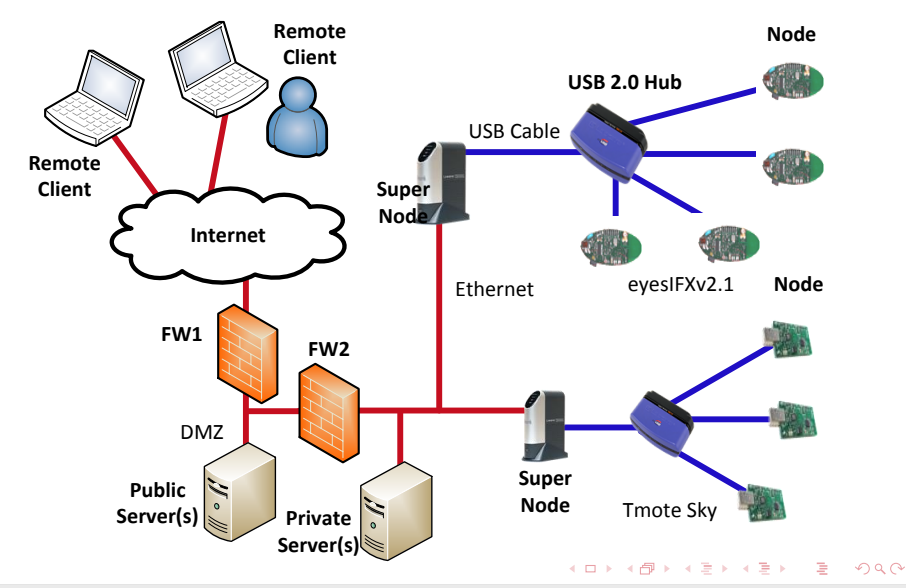

Mikolaj Chwalisz | TKN TU Berlin | January 15, 2014 4 / 27

## **Outline**

#### **[TWIST Reminder](#page-2-0)**

#### 2 [Motivation](#page-4-0)

- **[CREW Testbed](#page-6-0)**
- 4 [Hands-on session: interference generation](#page-9-0)
	- **[Control over WLAN Routers](#page-13-0)**
	- [OMF example](#page-15-0)
	- **[Mobility support](#page-19-0)**
	- [Other components](#page-24-0)
	- [TWIST control](#page-26-0)

**TKN** Telecommunication

<span id="page-4-0"></span>Ŧы э

and in

 $\sim$ 一本語

## **Motivation**

#### TWIST

TKN Wireless Indoor Sensor network Testbed

#### New requirements

- **n** Interference generation
- Experiment with heterogeneous technologies  $\overline{\phantom{a}}$
- Flexible experimentation with different hardware
- Simple way of adding new elements

Mikolaj Chwalisz | TKN TU Berlin | January 15, 2014 **6 / 27** *biology 15, 2014* 6 *f* 27

Telecommunication<br>Networks Group

(ロ) (伊) (手

## **Outline**

#### **[TWIST Reminder](#page-2-0)**

#### **[Motivation](#page-4-0)**

3 [CREW Testbed](#page-6-0)

#### 4 [Hands-on session: interference generation](#page-9-0)

- **[Control over WLAN Routers](#page-13-0)**
- [OMF example](#page-15-0)
- **[Mobility support](#page-19-0)**
- [Other components](#page-24-0)
- [TWIST control](#page-26-0)

**TKN** Telecommunication

<span id="page-6-0"></span>Ŧы э

and in

 $\sim$ 一本語

## CREW Testbed Components

#### **1 WLAN Routers**

- TP-Link TL-WDR4300
- **2** Embedded PC's
	- Alix Boards
	- **Broadcom Wireless LAN card**
	- **Wireless MAC Processor [\[2\]](#page-29-1)**
- **3** Mobile robot
	- **Turtlebot II robotic platform**
	- Kobuki mobile base
	- Laptop,
	- **Microsoft Kinect 3D camera**
	- Robot Operating System (ROS)

<span id="page-7-0"></span>Telecommu<br>Networks G

[Course C: TWIST](#page-0-0) | [CREW Testbed](#page-6-0)

## CREW Testbed Components

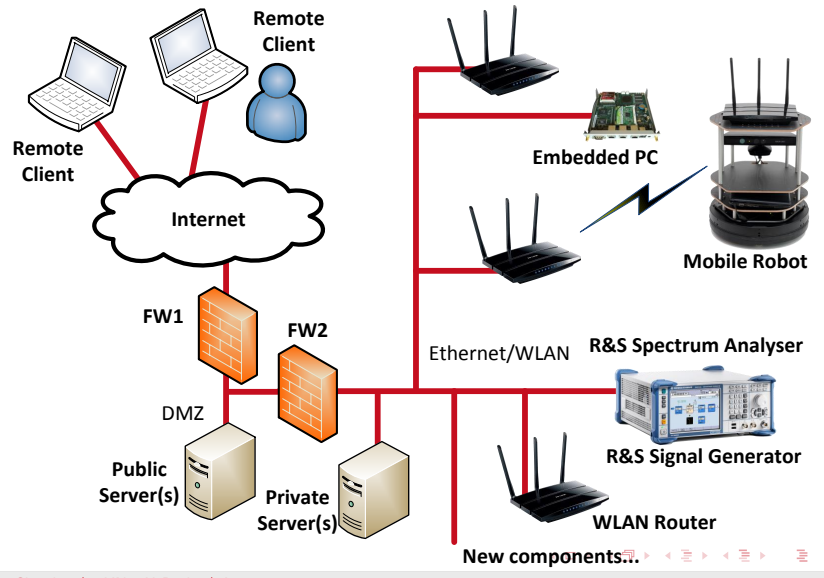

<span id="page-8-0"></span>Mikolaj Chwalisz | TKN TU Berlin | January 15, 2014 9 / 27

## **Outline**

#### **[TWIST Reminder](#page-2-0)**

- **[Motivation](#page-4-0)**
- **[CREW Testbed](#page-6-0)**

#### 4 [Hands-on session: interference generation](#page-9-0)

- [Control over WLAN Routers](#page-13-0)
- [OMF example](#page-15-0)
- **[Mobility support](#page-19-0)**
- [Other components](#page-24-0)
- **TWIST** control

<span id="page-9-0"></span>э

**TKN** Telecommunication

4 m k

医间面

## Demo Description

- **Nitcless Sensor Nodes for live spectrum monitoring**
- Use embedded PC's in home environment scenario
- Run the mobile robot

#### Connection

- Open VPN connection (openvpn ovpnclient/CREWdemo.NetworkManager.openvpn)
- Direct connection to all nodes in the network
- Connect to crewserver (ssh guest@192.168.10.200 password: crewguest)

(ロ) (伊) (手

## Spectrum Map

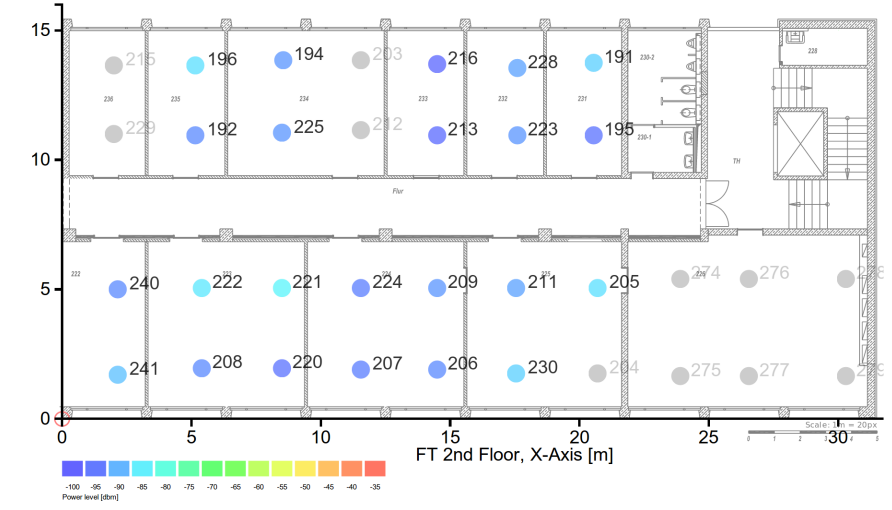

Y-Axis [m]

÷,

4 0 8 ∢母  $\mathbf{h}$ ×  $\mathbf{h}$ ∍  $\mathbf{h}$ ∍

#### Node locations

<span id="page-12-0"></span>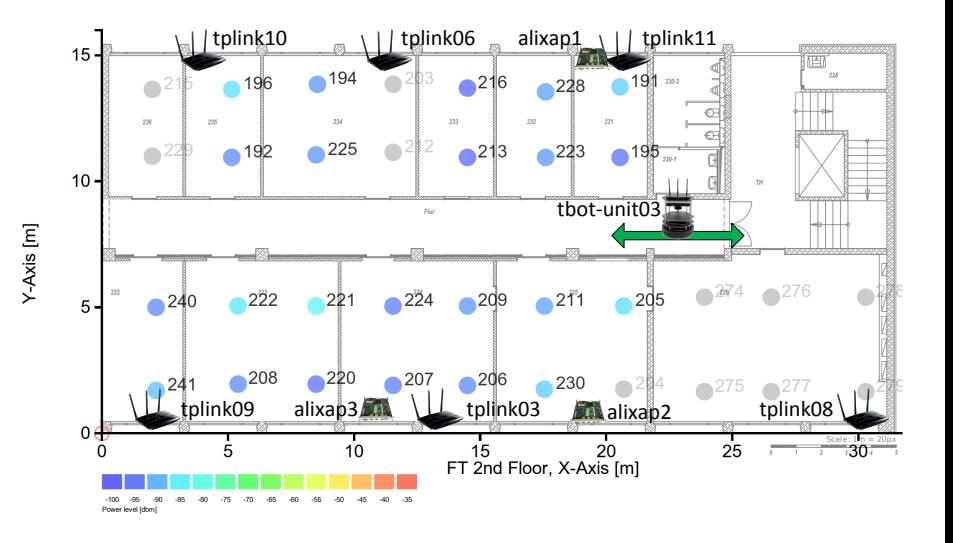

[DNS name resolution](#page-30-0)

G.  $299$ 4 0 8 ⊣ 冊  $\sim$  $\mathcal{A}$  .  $\mathbf{h}$ ∍

Mikolaj Chwalisz | TKN TU Berlin | January 15, 2014 13 / 27

#### Inhalt

- 1 [TWIST Reminder](#page-2-0)
- 2 [Motivation](#page-4-0)
- **3** [CREW Testbed](#page-6-0)
- 4 [Hands-on session: interference generation](#page-9-0)
	- [Control over WLAN Routers](#page-13-0)
	- **OMF** example
	- **[Mobility support](#page-19-0)**
	- [Other components](#page-24-0)
	- [TWIST control](#page-26-0)

**TKN** Telecommunication

<span id="page-13-0"></span> $\sim$ э

4 m k

**← 伊 ▶ → 三** 

## WI AN Routers

- 5GHz band infrastructure for mobile robot
- 2.4GHz for experiments
- On-going work to enable OMF 6.0 based control
- Instalment on 2nd floor done, 3rd and 4th needs to be done

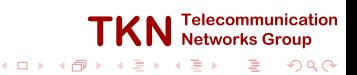

## Inhalt

- 1 [TWIST Reminder](#page-2-0)
- 2 [Motivation](#page-4-0)
- **3** [CREW Testbed](#page-6-0)
- 4 [Hands-on session: interference generation](#page-9-0)
	- **[Control over WLAN Routers](#page-13-0)**
	- [OMF example](#page-15-0)
	- **[Mobility support](#page-19-0)**
	- [Other components](#page-24-0)
	- [TWIST control](#page-26-0)

**TKN** Telecommunication

<span id="page-15-0"></span>**In** э

4 m k

**← 伊 ▶ → 三** 

# OMF 6.0 [\[3\]](#page-29-2)

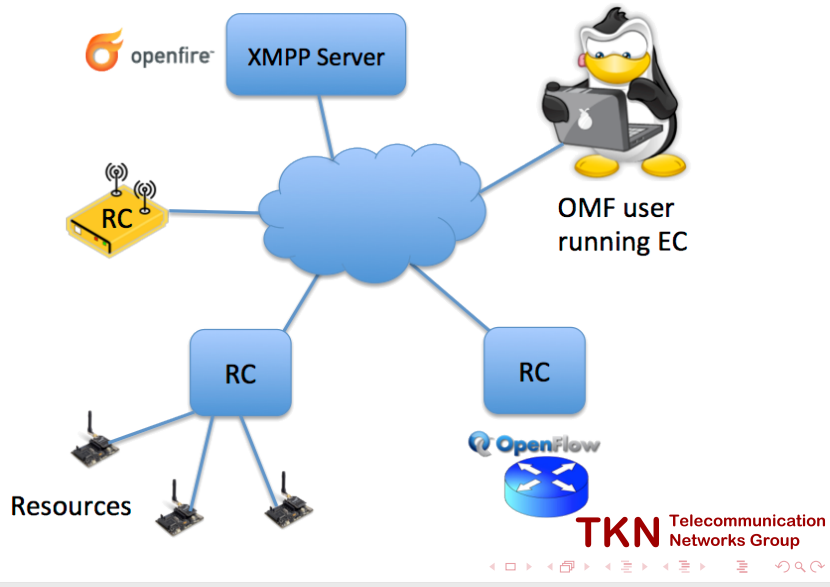

Mikolaj Chwalisz | TKN TU Berlin | January 15, 2014 17 / 27

[Course C: TWIST](#page-0-0) | [Hands-on session: interference generation](#page-9-0) | [OMF example](#page-15-0)

### WLAN Interference generation

```
onEvent(:ALL UP AND INSTALLED) do |event|
133
134
       info "Environment has started..."
135
       group("Server").startApplications # Start ENV server
136
       group("WiSpyNode").startApplications
137# groun("FsyNode") startAnnlications
138
       after 15 seconds do
139
         every 15. seconds do
140info "Email Client started for 1s..."
141group("Email Client").startApplications
142
           after 1. seconds do
143
             group("Email_Client").stopApplications
144
           end
145end
146end
147
       after 20. seconds do
148
         every 100 seconds do
149info "Video Client started for 75s..."
150
           group("Video Client").startApplications
151
           after 75 seconds do
152
             group("Video Client").stopApplications
153
           end
154
         end
155
       end
156
       after 5. seconds do
157
         every 60. seconds do
158
           info "Data Client started for 22s..."
159
           group("Data Client").startApplications
169
           after 22. seconds do
161
             group("Data_Client").stopApplications
162
           end
163
         end
164
       end
165
       after 320. seconds do
166
         info "Environment has stopped..."
167
         Experiment.done
168
         allGroups.stopApplications
169
         info "Collect wispy data by using:"
170
         info "scp crewserver:/nfs/alixap/opt/data/#{0mfEc.experiment.id}*,"
171info "cp /tmp/#f0mfEc.experiment.id}* ."
172
       end
173
    end
```
#### **TKN** Networks Group  $QQ$ э

4 0 8

Mikolaj Chwalisz | TKN TU Berlin | January 15, 2014 18 / 27 18 / 27 18 / 27 18 / 27 18 / 27

## WLAN Interference generation

- **1** Install omf ec on the machine
- 2 Use the one on crewserver
- 3 Start the script omf\_ec exec crewTrainingDays/iperfED\_ENV.rb
- 4 Finish experiment (wait or cancel manually)

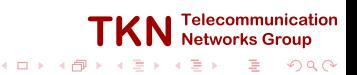

## Inhalt

- 1 [TWIST Reminder](#page-2-0)
- 2 [Motivation](#page-4-0)
- **3** [CREW Testbed](#page-6-0)
- 4 [Hands-on session: interference generation](#page-9-0)
	- **[Control over WLAN Routers](#page-13-0)**
	- [OMF example](#page-15-0)
	- **[Mobility support](#page-19-0)**
	- [Other components](#page-24-0)
	- [TWIST control](#page-26-0)

**TKN** Telecommunication

<span id="page-19-0"></span> $\mathbf{h}$ э

4 m k

**← 伊 ▶ → 三** 

## **Motivation**

#### New capabilities

- **Ability to place hardware wherever one** wants over the building
- Particularly interesting for expensive equipment
- **Ability to have a defined motion within** the experiment that can be reproduced e.g. handover scenarios

#### $R.0.R.0.T.$  Comics

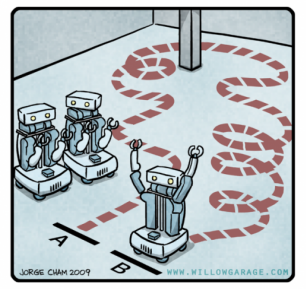

#### Limitations

- No interest in becoming real robotics guys
- No interest in deploying external localization hardware

lon

## **TWISTbot**

#### Turtlebot II robotic platform [\[4](#page-29-3)]

- Kobuki mobile base
- **Asus Netbook**
- TP-Link WDR-4300 router
- Microsoft Kinect 3D camera

#### Robot Operating System (ROS) [\[5](#page-29-4)]

- Open source
- Large and active community
- Distributed system
- Implements the publish-subscribe model  $\mathcal{L}_{\mathcal{A}}$

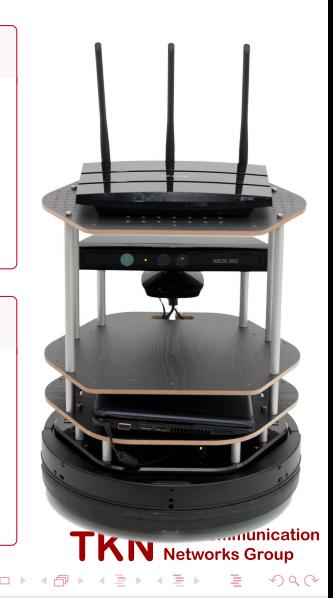

[Course C: TWIST](#page-0-0) | [Hands-on session: interference generation](#page-9-0) | [Mobility support](#page-19-0)

#### ROS Native control: rviz

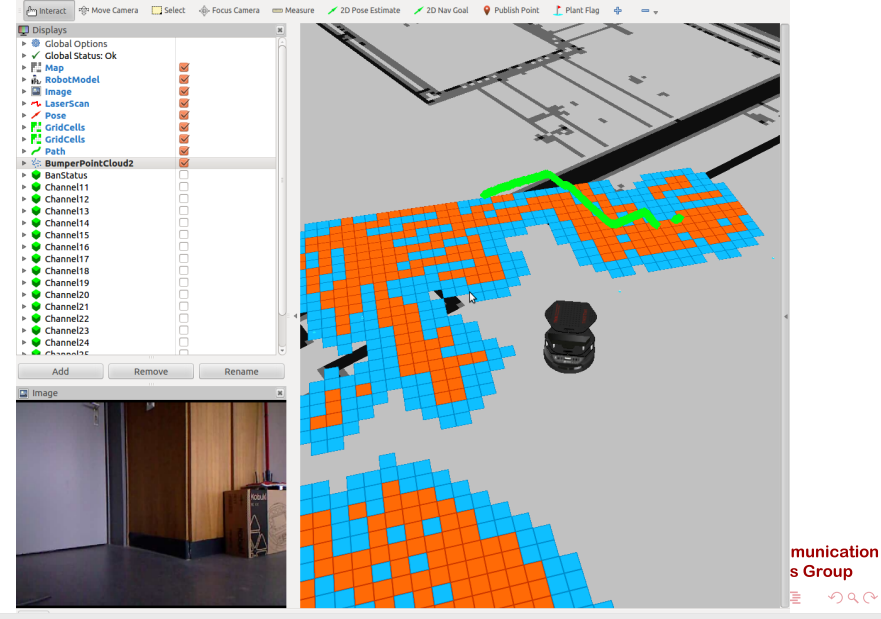

Mikolaj Chwalisz | TKN TU Berlin | January 15, 2014 23 / 27

 $2Q$ 

[Course C: TWIST](#page-0-0) | [Hands-on session: interference generation](#page-9-0) | [Mobility support](#page-19-0)

#### ROS Native control: rviz

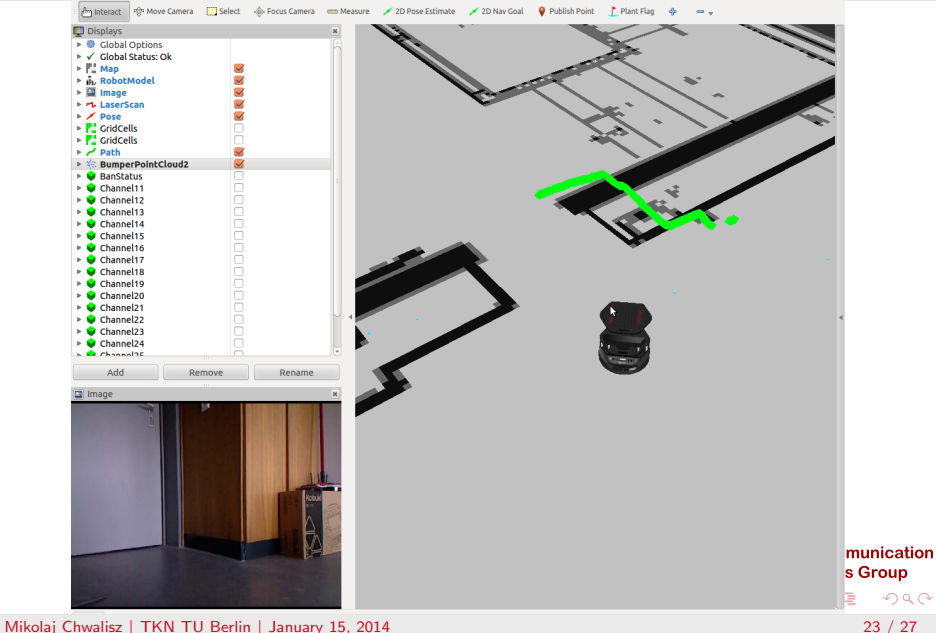

### Inhalt

- 1 [TWIST Reminder](#page-2-0)
- 2 [Motivation](#page-4-0)
- **3** [CREW Testbed](#page-6-0)

#### 4 [Hands-on session: interference generation](#page-9-0)

- [Control over WLAN Routers](#page-13-0)
- [OMF example](#page-15-0)
- **[Mobility support](#page-19-0)**
- [Other components](#page-24-0)
- [TWIST control](#page-26-0)

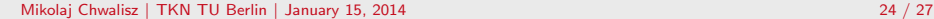

**TKN** Telecommunication

<span id="page-24-0"></span>**In** э

4 m k

**← 伊 ▶ → 三** 

#### Other experimentation components

- R&S FSV7 Spectrum Analyser
- R&S SMBV100A Signal Generator
- Ethernet socket in every room in the building
- Any new Ethernet enabled devices

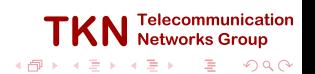

#### Inhalt

- 1 [TWIST Reminder](#page-2-0)
- 2 [Motivation](#page-4-0)
- **3** [CREW Testbed](#page-6-0)

#### 4 [Hands-on session: interference generation](#page-9-0)

- [Control over WLAN Routers](#page-13-0)
- [OMF example](#page-15-0)
- **[Mobility support](#page-19-0)**
- [Other components](#page-24-0)
- **TWIST** control

**TKN** Telecommunication

<span id="page-26-0"></span> $\sim$ 重

4 m k

**← 伊 ▶ → 三** 

# TWIST Demo Script

#### **1** Prerequisites

- Log in into TWIST: <https://www.twist.tu-berlin.de:8000/>
- User: crew\_training\_days Password: crtrda321
- 2 Install custom sensor node image
	- **Jammer application on one**
	- **Spectrum sensing application on all remaining nodes**
- **3** Run visualization
- **4** Interact with a sensor network node in realtime
	- Get the spectrum sensing information
	- Control the jammer

**TKN** Networks

(ロ) (伊) (手

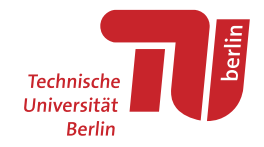

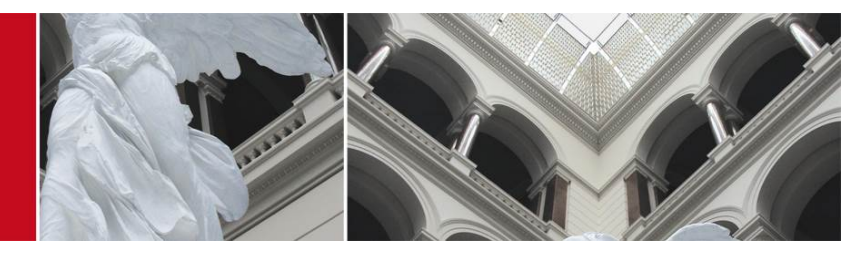

# Use of TUB test facilities TWIST

CREW Training days 2nd edition. Advanced course

Mikolaj Chwalisz (<chwalisz@tkn.tu-berlin.de>)

January 15, 2014

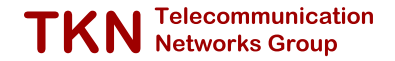

# Bibliography I

- <span id="page-29-0"></span>[1] V. Handziski, A. Köpke, A. Willig, and A. Wolisz, "Twist: a scalable and reconfigurable testbed for wireless indoor experiments with sensor network", in Proc. of the 2nd Intl. Workshop on Multi-hop Ad Hoc Networks: from Theory to Reality, (RealMAN 2006), Florence, Italy, 2006.
- <span id="page-29-1"></span>[2] I. Tinnirello, G. Bianchi, P. Gallo, D. Garlisi, F. Giuliano, and F. Gringoli, "Wireless mac processors: programming mac protocols on commodity hardware", in INFOCOM, 2012 Proceedings IEEE, 2012, pp. 1269-1277. DOI: [10.1109/INFCOM.2012.6195488](http://dx.doi.org/10.1109/INFCOM.2012.6195488).
- <span id="page-29-2"></span>[3] T. Rakotoarivelo, M. Ott, I. Seskar, and G. Jourjon, "OMF: a Control and Management Framework for Networking Testbeds", in SOSP Workshop on Real Overlays and Distributed Systems (ROADS '09), Big Sky, USA, 2009, p. 6.
- <span id="page-29-3"></span>[4] Turtlebot II Documentation, 2013. [Online]. Available: <http://wiki.ros.org/Robots/TurtleBot>.
- <span id="page-29-4"></span>[5] M. Quigley, K. Conley, B. Gerkey, J. Faust, T. Foote, J. Leibs, R. Wheeler, and A. Y. Ng, "ROS: an open-source Robot Operating System", in ICRA workshop, 2009.

<span id="page-29-5"></span>G.

**TKN** Telecommunication

**ALCOHOL:** 

**K ロ ト K 何 ト K 手** 

## DNS names

<span id="page-30-0"></span>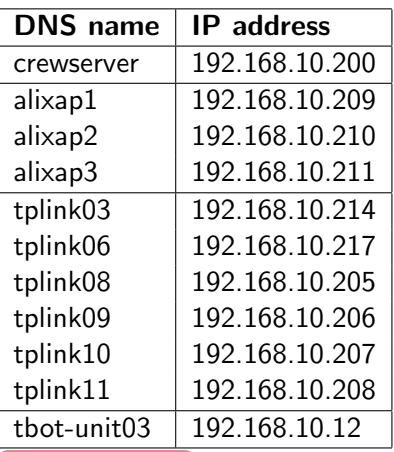

▶ [Back to node locations](#page-12-0)

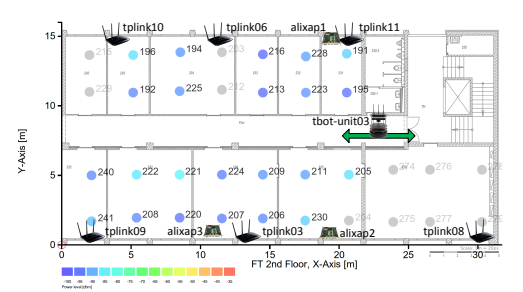

4 0 8

41

**TKN** Telecommunication

∍

## 2.4 GHz ISM channels

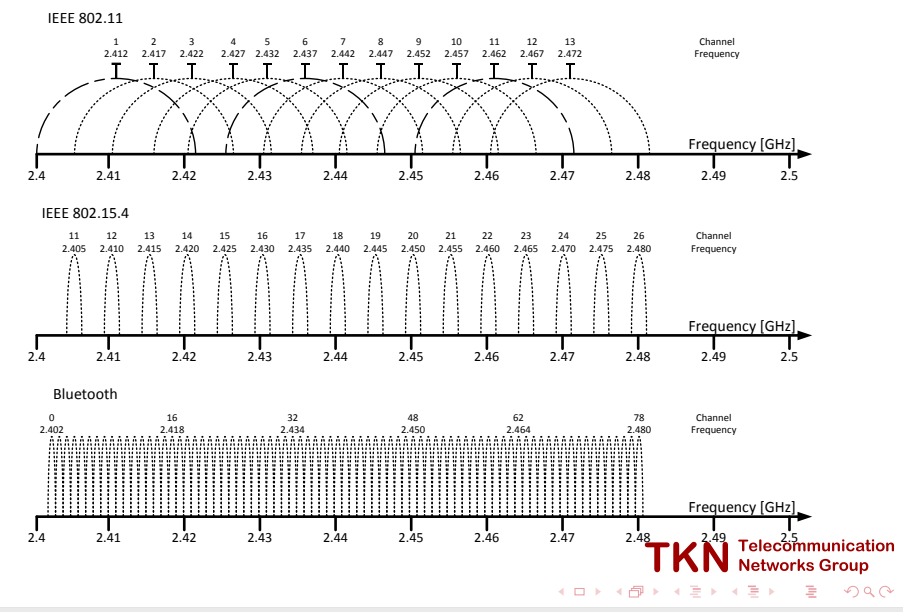